## **Allgemeine Sicherheitshinweise**

Alle Garantieansprüche erlöschen im Falle von Schäden oder Verlusten, die durch Nichtbeachtung dieser Betriebsanleitung/Schnellstartanleitung verursacht werden. Wir übernehmen keine Haftung für Personen- oder Sachschäden, die durch unsachgemäßen Gebrauch oder Nichtbeachtung der Sicherheitshinweise entstehen. In diesen Fällen erlischt die Garantie. Aus Sicherheits- und Zulassungsgründen ist es nicht gestattet, das Gerät zu modifizieren oder umzubauen.

- 1. Bewahren Sie alle Teile außerhalb der Reichweite von Kleinkindern auf.
- 2. Installieren Sie das Gerät nicht in der Nähe von anderen elektronischen Geräten wie Computern, Fernsehern, Videorekordern, da dies zu Störungen führen kann.
- 3. Nicht zerlegen oder öffnen.
- 4. Sprühen Sie kein Wasser auf das Innengerät.
- 5. Überlasten Sie keine Steckdosen oder Verlängerungskabel.
- 6. Lassen Sie das System nicht fallen und stoßen Sie es nicht.
- 7. Ziehen Sie den Netzstecker aus der Steckdose, wenn das System längere Zeit nicht benutzt wurde.
- 8. Stellen Sie keine offene Flamme (z.B. brennende Kerzen) auf/an das System.
- 9. Stellen Sie keine wassergefüllten Gegenstände (z.B. Vasen) auf/an das System.
- 10. Decken Sie keine Lüftungsöffnungen ab.
- 11. Bewahren Sie die Batterien, falls vorhanden, außerhalb der Reichweite von Kindern auf. Batterien dürfen nicht verschluckt werden. Wenn eine Zelle oder ein Akku verschluckt wird, wenden Sie sich sofort an einen Arzt. Achtung, Explosionsgefahr, wenn der Batterie durch einen falschen Typ ersetzt wird. Entsorgen Sie verbrauchte Baerien gemäß den Anweisungen.

#### **Wartung**

Die Geräte sind wartungsfrei, daher dürfen sie niemals geöffnet werden. Die Garantie erlischt mit dem Öffnen des Gerätes. Reinigen Sie die Außenseite des Gerätes nur mit einem weichen, trockenen Tuch oder einer Bürste. Vor der Reinigung müssen die Geräte von allen Spannungsquellen getrennt werden. Verwenden Sie keine Carbonsäure-Reinigungsmittel, Benzin, Alkohol oder dergleichen. Dadurch werden die Oberflächen der Geräte beschädigt. Darüber hinaus sind die Dämpfe gesundheitsgefährdend und explosionsgefährlich. Verwenden Sie zur Reinigung keine Werkzeuge mit scharfen Kanten, Schraubendreher, Metallbürsten oder dergleichen. Allgemeine Warnung: Schützen Sie die Batterien (falls mitgeliefert) vor Feuer, übermäßiger Hitze und Sonneneinstrahlung.

#### **Symbole:**

Recycling und Entsorgung: Das WEEE-Symbol (a) bedeutet, dass dies Produkt und Batterien separat von anderem Haushaltsmüll entsorgt werden muss. Wenn das Ende der Produktlebensdauer erreicht ist, bringen Sie das Produkt zur kommunalen Sammelstelle um eine sichere Entsorgung oder Recycling zu gewähr-leisten. Schützen Sie Umwelt und menschlichen Gesundheit und gehen Sie verantwortlich mit natürlichen Ressourcen um! Lesen Sie vor Gebrauch die beiliegende Bedienungsanleitung (b) und heben Sie diese auf, um eine sichere Nutzung und Wartung zu gewährleisten.

ELRO Europe | www.elro.eu Postbus 9607 - Box E800 1006 GC Amsterdam - The Netherlands

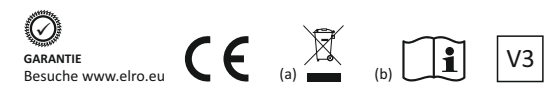

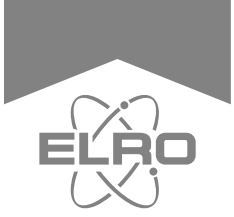

# **Schnellstartanleitung DE**

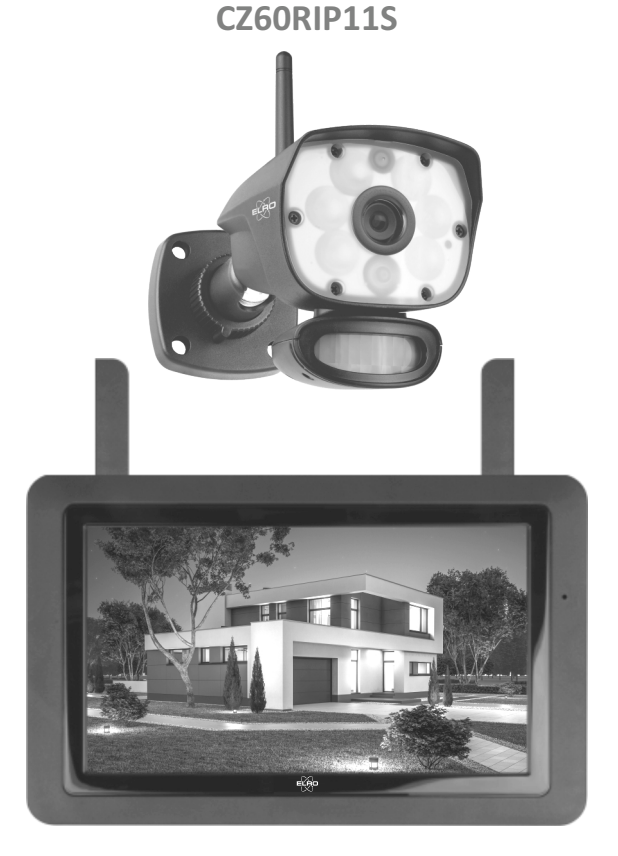

## **CAMERA SECURITY SET** COLOR NIGHT VISION

Home is not a place, it's a feeling

## **Einführung**

Herzlichen Glückwunsch zum Kauf Ihres neuen ELRO CZ60RIP11S Kamera Überwachungssytems. Mit 1080P Full HD Auflösung, 9" (23 cm) Farbbildschirm und Bewegungsmelder gesteuerter Kamera- und SD-Karten-Aufnahme-Funktion mit echtem, weißen Licht für Farb-Nachtsicht. Wir möchten, dass sie Ihr neues ELRO Produkt genießen können, ohne sich durch seitenweise Hinweise quälen zu müssen, daher hilft Ihnen diese Kurzanleitung dabei, das Kameraset in Betrieb zu nehmen, Kamera und Monitor miteinander zu verbinden sowie die wichtigsten Features zu erklären und Ihnen einen Hinweis auf die für den kostenlosen Fernzugriff benötigte Smartphone APP zu liefern. Sollten Sie weitergehende Informationen benötigen, finden sie auf unserer Website www.elro.eu eine detailliertere Bedienungsanleitung, FAQs und eine Möglichkeit ihr konstruktives Feedback zu hinterlassen. In der detaillierten Anleitung werden alle Produktfeatures sowie die Funktionen der APP ausführlich beschrieben.

Neben dem benötigten Befestigungsmaterial (Schrauben und Dübel) enthält dies Set folgende Komponenten:

- Farbbildschirm 9"/23cm
- 1080P HD drahtlose Kamera
- AC adaptor 9V (Kamera)
- AC adaptor 5V (Farbbildschirm)
- **Netzwerkkabel**
- Schnellstartanleitung

Sie können an den 4-Kanal-Monitor weitere 3 zusätzliche Kameras anlernen. Die hierzu kompatible Zusatzkamera heißt: CC60RXX11, Full HD weiß Licht Kamera mit Bewegungsmelder

## **Erste Schritte:**

#### **(Standard-Passwort 000000)**

- 1. Schließen sie den 9V Adapter an die Kamera an und stecken ihn in die Steckdose
- 2. Schließen sie den 5V Adapter an den Monitor an und stecken ihn in die Steckdose. Um ihn EIN und AUS zu schalten, drücken sie die Power-Taste mittig oben am Monitor für mindestens 5 Sekunden!. Drücken sie kurz, um den Scan Modus zu aktivieren, der nach bereits installierten Kameras sucht.
- 3. Kamera und Monitor sind ab Werk bereits aneinander angelernt. Sollte dies nicht so sein oder falls sie auf einen anderen Kanal wechseln wollen, gehen sie zu:

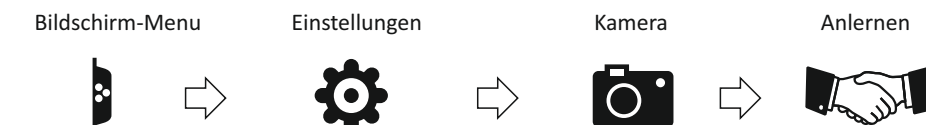

Wählen und klicken sie den Kanal, auf welchen sie die Kamera ändern oder hinzufügen möchten und folgen sie den Anweisungen auf dem Bildschirm, um innerhalb von max. 30 Sekunden den "Pair" Knopf an der Rückseite der Kamera zu betätigen. Sie sehen dann das Kamera Bild auf dem Monitor.

Bevor sie die Kamera endgültig an die Wand montieren, prüfen sie, ob die angedachte Montagestelle einen ausreichenden Überwachungsbereich abdeckt und ob das Funksignal von dort bis zum Standort des Monitors ausreicht.

## **Erklärung der Display-Anzeigen: ELRO Monitoring App**

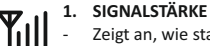

- Zeigt an, wie stark das Signal der Kamera ist.

#### **2. SD KARTE** Έ

- Eine SD-Karte im Monitor ist eingelegt.
- Blau; ist ausreichend Speicherplatz verfügbar
- Rot; SD-Karte voll

#### **3. NEUE AUFNAHME**

- Neue Aufnahmen wurden auf der SD-Karte gespeichert.

#### $\infty$ **4. AUFNAHME**

 $\pm$ 

িতী Wenn dies Icon rot blinkt, läuft gerade eine Aufnahme.

#### **5. NETZWERK STATUS**

- Grün; Internetverbindung
- Gelb: keine Internetverbindung Rot: kein verbindung Monitor und Kamera

### **6. LED LICHT AN/AUS**

Aktivieren Sie weiße LEDs für "Color Night Vision".

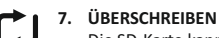

- Die SD-Karte kann überschrieben werden.

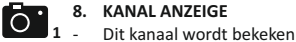

#### **9. BATTERIE ANZEIGE**  $\sqrt{2}$

- Rot blinkend: Batterie fast leer
	- Grün: Batterie voll Grün blinkend: Batterie lädt

#### **10. ZOOM ANZEIGE**  $\bigoplus$

- Wählen Sie einen der 5 Bereiche zum Zoomen aus. - Drücken Sie erneut, um den Zoom-Modus zu stoppen.

#### **11. LAUTSTÄRKE VOLUME**

- Sie können die Lautstärke mit + und - einstellen. **- 5 +** 

#### **12. SPRECHFUNKTION**  $\Theta$

- Drücken Sie diese Taste, um den Besucher zu beantworten.

## **13. DOWNLOAD**

- Neue Firmware steht zum Download bereit.

### **14. WECHSEL-SEQUENZ SEQ**

Automatische Umschaltung zwischen den Kanälen..

#### **15. KANAL WECHSEL** kä

- Manuelle Umschaltung zwischen den Kanälen.

#### **16. AUFNAHME BEI BEWEGUNGSERKENNUNG**

Blau; Automatische Aufnahme bei Bewegung AUS. Rot; Automatische Aufnahme bei Bewegung AN.

#### 17. **POP-UP MENU**

- Drücken sie dies Icon, um das On-Screen Pop-Up Menu zu öffnen.

- 1. Laden Sie die kostenlose **ELRO Monitoring** App herunter und installieren Sie sie. (App Store / Google Playstore)
- 2. Ihr Monitor muss mit dem mitgelieferten Netzwerkkabel an Ihren Heimrouter angeschlossen sein!
- 3. Um eine Kamera hinzuzufügen, folgen Sie einfach den Anweisungen des APP und verwenden Sie entweder die UID unter dem QR-Code auf dem Monitor oder Sie scannen einfach den QR-Code.

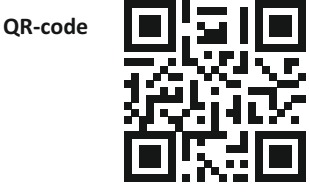

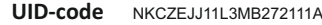

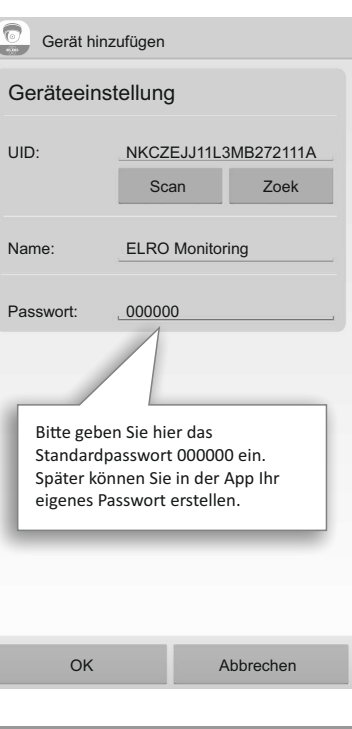